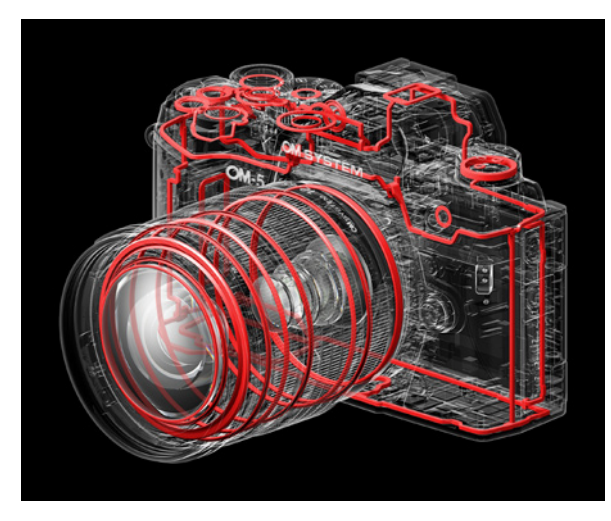

**■ Die Dichtungen der OM-5 (Foto: OM System).** 

Die neue OM System OM-5 ist, wie auch ihre Vorgängerin (Olympus E-M5 Mark III), ein echter Allrounder. Der bewährte Kamerabody ist weitgehend unverändert geblieben. Allerdings ist er jetzt deutlich robuster und verfügt über einen nach *IP53*-Standard zertifizierten Schutz gegen Staub und Spritzwasser. Die Kamera ist auch bis zu einer Außentemperatur von -10°C frostsicher. Trotzdem wiegt meine OM-5 mit Akku und eingesetzter Speicherkarte gerade mal 416 Gramm. Die Bedienelemente besitzen das identische Layout der E-M5

Mark III. Ich persönlich empfinde das als Vorteil. Ich mag es, wenn ich mich mit einer neuen Kamera nicht jedes Mal an veränderte Bedienelemente gewöhnen muss. Außerdem habe ich schon so manche deutliche Verschlechterungen der Bedienelemente bzw. deren Anordnung bei neuen Kameramodellen beobachten müssen.

Es gibt nur einen einzelnen SD-Kartenslot (SDHC, SDXC, UHS-1, UHS-2). Der Akku ist der bereits bekannte Olympus *BLS-50*. Es kann über USB in das Kamera geladen werden, allerdings nur im ausgeschalteten Zustand – was bei vielen Kameras der Fall ist. Das es sich um einen Micro-USB-Anschluss und nicht um USB-C handelt, ist schade, können die meisten aber wahrscheinlich verschmerzen. Weiterhin ist eine *Clean HDMI*-Ausgabe über den Mikro-HDMI-Port (Typ D) problemlos möglich, neben dem vorhandenen Audioeingang fehlt allerdings ein 3,5 mm Klinkenanschluss für Kopfhörer. Display- und Sucherbild werden mit 1,04 bzw. 2,36 Millionen Bildpunkten aufgelöst, was beim aktuellen Stand der Technik solides Mittelmaß darstellt. In der Praxis reicht es gewöhnlich aus. Ein großer Vorteil ist, dass das *Display voll beweglich* ist (180° schwenk- und 270° drehbar). Richtig spannend wird es bei den inneren Innovationen der OM-5, auf die ich im folgenden Abschnitt näher eingehen werde.

# **1.1 Die Highlights der OM System OM-5**

Die OM-5 setzt auf den schnelleren *TruePic IX* Bildprozessor, der bereits aus der E-M1 Mark III bekannt ist. Der Autofokus basiert auf bewährter Technik und beruht auf 121 Kreuzsensoren mit Phasenvergleichs-AF, PDAF genannt. Stark verbessert wurde die Gesichts- und Augenerkennung, die in der Praxis wirklich zu überzeugen weiß. Werden mehrere Personen vom Autofokus erkannt, kann man zwischen den einzelnen Personen einfach hin und her wechseln. Das Verfolgen von Gesichtern und Augen wurde ebenfalls verbessert.

Neu hinzugekommen ist der *Sternenhimmel-AF*. Mit ihm ist es sehr einfach, am dunklen Himmel auf die winzigen, punktförmigen Sterne zu fokussieren, was bei vielen Kameras mühsam über den manuellen AF erfolgen muss.

Wirklich stark ist die OM-5 mit diversen Features, wie der eingebauten Live-Simulation eines ND-Filters (bis 16x). Das ist unterwegs sehr praktisch. Die Bedienung ist auch schneller und einfacher als mit einem manuellen Filter und das Ergebnis ist für Bewegtbilder absolut überzeugend. Natürlich kann der *Live-ND* auch problemlos mit externen Filtern kombiniert werden. Die Kamera besitzt einen sehr guten *HDR-Modus*, mit dem sich automatisch hochdynamische Aufnahmen oder alternativ die klassische Belichtungsreihe mit einzelnen Fotos erstellen lassen. Letztere müssen dann mit geeigneter Software zu einem HDR entwickelt werden.

Ein weiteres Highlight ist fraglos die Möglichkeit, *High-Resolution-Shots* mit bis zu 50 Megapixeln frei aus der Hand zu erstellen. Mit einem Stativ sind sogar Fotos mit 80 Megapixeln möglich. Nicht nur, aber besonders beim Filmen, bei HDR und High-Res-Aufnahmen kann der Fotograf von der wirklich beeindruckenden *Bildstabilisierung* profitieren. Es sind bis zu 6,5 Stufen Stabilisierung (oder 7,5 mit kompatiblen Sync-IS-Objektiven) möglich.

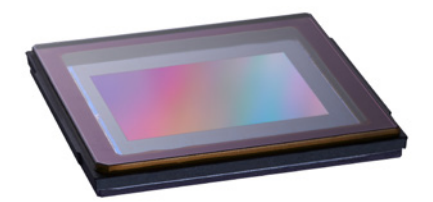

c *Der OM-5 LiveMOS-Sensor (Foto: OM System).*

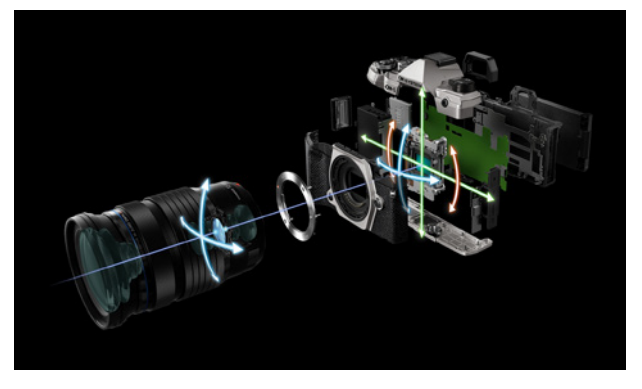

**■ Funktionsweise der Bildstabilisierung (Foto: OM SYSTEM).** 

Die Kamera kann *4K-Videos* mit bis zu 30 Bildern/Sekunde ohne Crop aufzeichnen, auch in der echten Cine4K-Auflösung (4096 x 2160). In Full HD geht die Bildrate bis zu 120p. Neu in der Mittelklasse sind: Das *OM-Log400*-Profil zur Erfassung eines höheren Dynamikbereichs, die Aufhebung der Beschränkung auf 30 Minuten Aufnahme pro Clip und die Möglichkeit, vertikale Videos für

soziale Medien aufzunehmen. Eine *Fokus-Stacking-Funktion* ist an Bord, die vor allem Makrofotografen schnell zu schätzen wissen. Auch das *Pro Capture* ist wieder vorhanden, mit dem bereits vor dem eigentlichen Auslösevorgang Fotos aufgenommen werden können, um keine noch so spontane Situation zu verpassen.

Die zahlreichen Motivprogramme, Bildmodi bzw. *ART Filter* sind für diese Kamera natürlich obligatorisch. Unterstützt wird deren Anwendung durch die kreative *Color Creator*-Funktion, mit der ein Farbton und die Farbsättigung jeder Szene einzeln gesteuert werden kann, um die Wirkung zu optimieren.

In Zeiten des Home-Office ist es sicherlich auch interessant, dass die OM-5 unmittelbar als *Webcam* eingesetzt werden kann. Die Kamera wird einfach mit einem USB-Kabel an einen Computer angeschlossen. Es ist keine Software oder ein zusätzliches Plugin nötig, die Kamera wird sofort als Audio-/Videoquelle erkannt.

## **1.2 Die Bedienelemente der OM-5**

Wer sich noch nicht mit Olympus bzw. OM System-Kameras auskennt, erhält im Folgenden einen schnellen Überblick über die unterschiedlichen Bauteile und Bedienelemente der OM-5. An geeigneter Stelle habe ich auch kurze Hinweise zur Bedienung und zu weiteren Funktionen eingefügt.

### **Die Vorderansicht**

- 1 *Selbstauslöser* bzw. *AF-Hilfslicht*: Ist der Selbstauslöser aktiviert, blinkt das Licht bis zur Auslösung. In dunklen Umgebungen unterstützt das AF-Hilfslicht den Autofokus beim Scharfstellen.
- 2 Die Objektiventriegelung muss gedrückt werden, um das Objektiv von der Kamera zu lösen. Drehen Sie das Objektiv dazu gegen den Uhrzeigersinn.
- **3 Das Bajonett zum Anbringen eines Objektivs.** Rechts ist der Objektivsperrstift zu sehen.
- 4 Die *Kontakte* zum Datenaustausch zwischen Kamera und Objektiv.
- 5 Der *Sensor* der Kamera.
- 6 Markierung für die *Objektivausrichtung*. Das Gegenstück befindet sich auf den Objektiven. Beide Punkte müssen beim Ansetzen des Objektivs übereinstimmen.
- 7 Mit der *Vorschau*-Taste können Sie die Schärfentiefe in der Vorschau anzeigen. Wenn Sie stark abgeblendet haben, kann das Bild sehr dunkel werden.

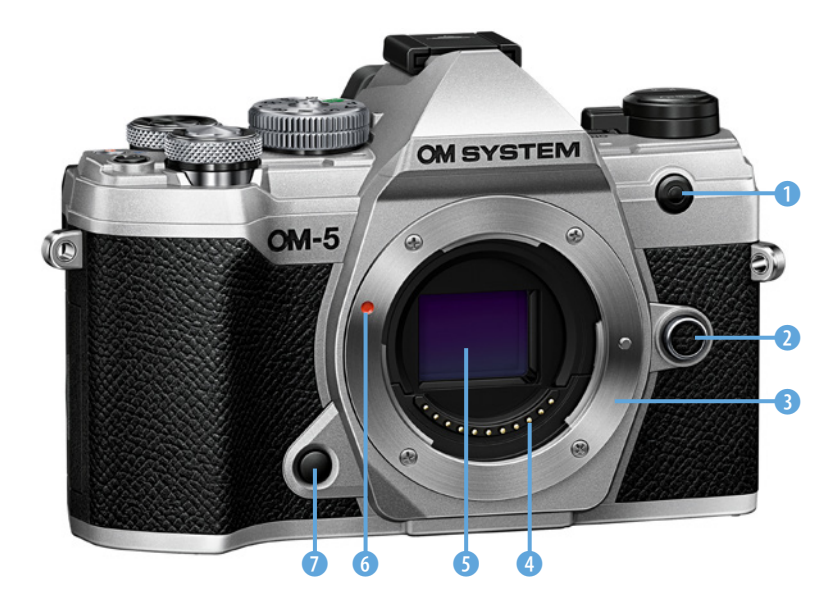

## **2.1 Bildgröße und -qualität**

Zuerst sollten noch einige Grundeinstellungen vorgenommen werden, bevor die fotografischen Aktivitäten starten. Wesentlicher Bedeutung kommt dabei der Bildqualität der aufgenommenen Bilder zu.

## **Die Bildgröße**

Die OM-5 unterstützt drei Standard-Bildgrößen für das JPEG-Format (JPG): *Large (L)* mit *5184 x 3888* Bildpunkten, *Medium (M)* mit *3200 x 2400* Bildpunkten und *Small (S)* mit *1280 x 960* Bildpunkten (alle Angaben gelten für das Bildverhältnis 4:3). Die *RAW*-Fotos (ORF) haben immer die gleiche Größe und entsprechen dem Format *Large*.

Dann gibt es noch zwei Sonderformate für die *High Res Shot*-Aufnahmen mit 50 Megapixeln *8160 x 6120* und mit 25 Megapixeln *5760 x 4320*.

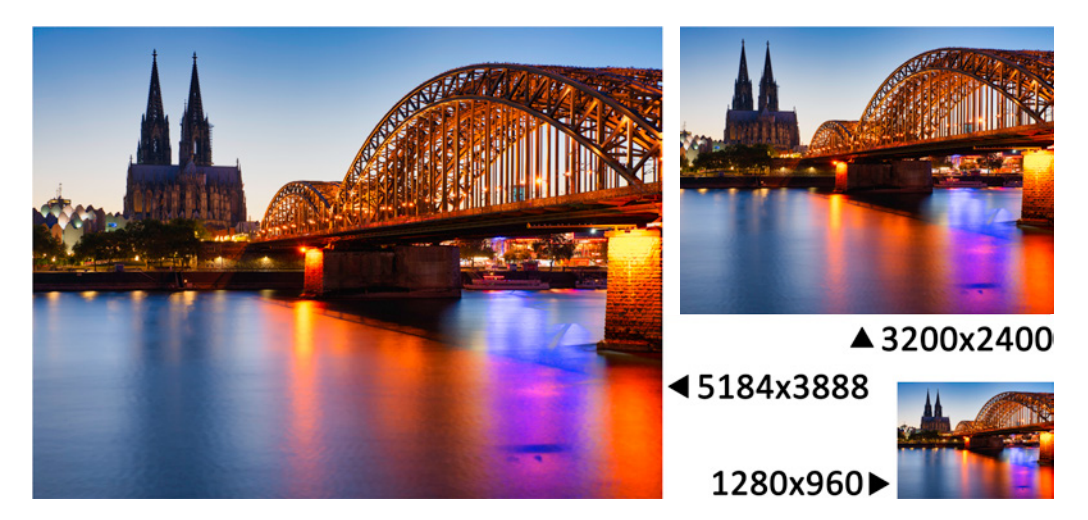

c *Die Bildgrößen im Verhältnis.*

#### **Bildkompression**

Das JPEG-Format *L* kann zusätzlich mit drei unterschiedlich starken Kompressionsstufen kombiniert werden. *Superfein (SF)* mit einer Kompressionsrate von *1/2,7*, *Fine (F)* mit *1/4* und *Normal (N)* mit *1/8*. Das Format *Medium (M)* wird immer mit der Kompression *Normal* mit *1/8* abgespeichert. Generell gilt dabei: Je stärker der Kompressionsfaktor, umso kleiner die Bilddatei und umso weni-

ger gut ist die Qualität. Letzteres macht sich aber, wenn überhaupt, nur bei sehr großen Ausdrucken bzw. in besonders anspruchsvollen Lichtsituationen oder bei einer umfangreichen Nachbearbeitung der Fotos bemerkbar.

Das RAW-Format kann mit allen verfügbaren JPEG-Bildgrößen und -qualitäten kombiniert werden. Zur besseren Übersicht, die Informationen noch einmal in tabellarischer Zusammenstellung.

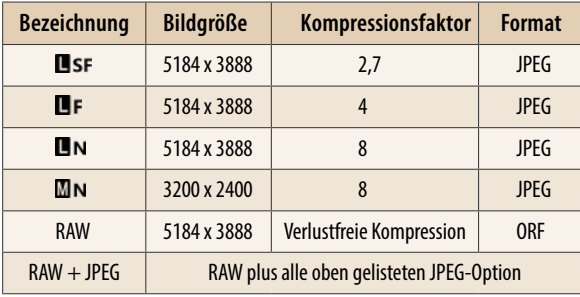

Auswählen können Sie die Bildgröße und -qualität entweder im *Aufnahmemenü1* unter ¤/**□**€ oder – etwas schneller – über das *Funktionsmenü* mit der *OK*-Taste.

In der Praxis sind die RAW-Dateien bei mir etwa 18 bis 21 MB groß und die JPEG-Dateien im Format **UsF** nur noch zwischen 8 und 12 MB. Die Dateigröße der Daten schwankt etwas, je nach Motiv und Lichtverhältnissen. Bei den aktuellen Preisen für Speicherkarten gibt es nur wenige Gründe ein anderes JPEG-Format als  $\blacksquare$ SF einzusetzen.

Auf einer 64 GB SDXC-Speicherkarte passen konservativ geschätzt etwa 2800 RAW- oder gut 4000 JPEG-Fotos in **USF.** Sie können sich die geschätzte Anzahl der Fotos, die noch auf die Speicherkarte passen, unten rechts im Sucher oder auf dem Monitor einblenden lassen. Im Bild rechts passen noch ca. 2771 Fotos auf die Karte.

Selbst wenn man aktuell plant, die Fotos z. B. nur im Internet einzusetzen, würde ich empfehlen, das große Format mit geringer Kompression als Original zu speichern. Ich habe es schon häufig erlebt, dass man ein bestimmtes Bild später dann doch gerne in hoher Auflösung gehabt hätte.

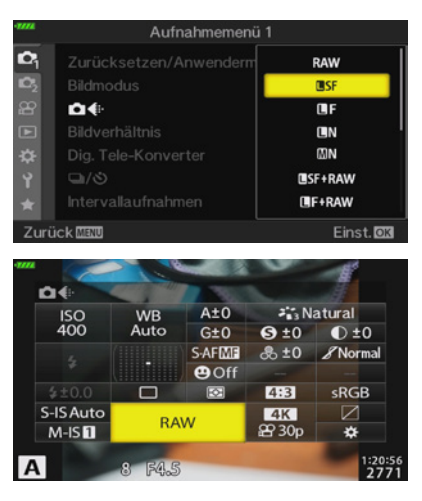

c *Auswahl von Bildgröße und -qualität. Im unteren Bild ganz unten rechts erscheint die Bildanzahl, die noch auf die Speicherkarte passt.*

Wer ganz auf Nummer sicher gehen will, wählt das Format RAW  $+$  **Us**F. Dann hat man das beste aus beiden Welten und ist für jede Situation gerüstet. Allerdings müssen dann auch immer vergleichsweise große Datenmengen bewegt und evtl. auch bearbeitet werden. Mehr zu den Unterschieden zwischen JPEG und RAW finden Sie im Vor- und Nachteile von JPEG und RAW Abschnitt *[»Vor- und](#page--1-0)  [Nachteile von JPEG und RAW«](#page--1-0)* ab Seite [52.](#page--1-0)

#### **Das Bildformat**

Die OM-5 unterstützt JPEG-Aufnahmen in fünf unterschiedlichen Seitenverhältnissen. Natürlich könnte man die Fotos auch in der Bildbearbeitung in ein gewünschtes Format schneiden, das hat auch einige Nachteile. Erstens ist es natürlich ein weiterer Bearbeitungsschritt und zweitens hat der Fotograf während der Aufnahme nicht den exakten Bildausschnitt vor Augen. Hat man sich also bereits auf ein Format festgelegt, ist es sinnvoll, dieses bereits in der Kamera einzustellen.

Denken Sie bitte daran, dass die Bilder direkt in der Kamera, ausgehend von der Sensorauflösung,

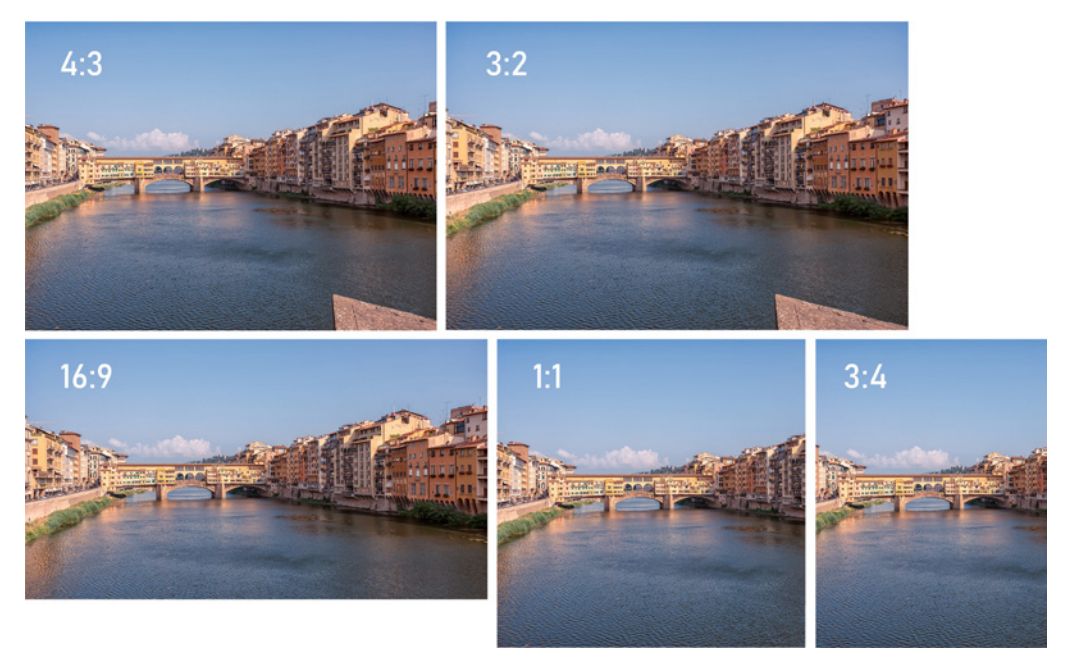

c *Die Seitenverhältnisse der JPEG-Aufnahmen im Vergleich. Es wird schnell deutlich, dass nicht jedes Seitenverhältnis für jedes Motiv optimal ist.*

zurechtgeschnitten werden. Das führt in der Regel zu einem entsprechenden Informationsverlust an den Bildrändern.

RAW-Daten werden immer mit voller Sensorauflösung im Format 4:3 aufgenommen und müssen entsprechend zugeschnitten werden.

## **Das Bildformat ändern**

Im Aufnahmemenü 1 kann das Bildverhältnis unter > *Bildverhältnis* geändert werden. Wie in einer MFT-Kamera nicht anders zu erwarten, ist das voreingestellte Bildformat *4:3*. Es kann auch *16:9*, *3:2*, *1:1* und *3:4* eingestellt werden. Sehr schön ist es, dass die Kamera die Pixelmaße der Seitenverhältnisse dabei für jedes Format übersichtlich anzeigt.

### **Bildformate gezielt einsetzen**

In der populären analogen Fotografie war das 3:2-Format das am stärksten verbreitete. Die typischen DSLR- und DSLM-Vollformatkameras haben das Format übernommen und nutzen es noch heute. Die Industrie hat sich darauf eingestellt und setzt z. B. einen Postkarten-Standard von 10x15 cm oder ein größeres Posterformat von 40x60 cm bevorzugt ein.

Viele aktuelle Monitore nutzen hingegen gerne das Format 16:9 oder 16:10. Mittelformatkameras nutzen dagegen eher das Format 4:3. Insgesamt gesehen geht der Trend aber hin zu beliebigen Formaten.

Es gibt heute kaum etwas, das die Ausbelichter nicht hinbekommen würden. Allerdings sind Standardformate manchmal preisgünstiger als andere Formate.

Ganz allgemein kann man sagen, dass das breitere (bzw. höhere) Format 3:2 am dynamischsten wirkt. Es eignet sich sehr gut für Landschaftsaufnahmen und für Motive, in denen neben dem Hauptmotiv viel von der Umgebung gezeigt werden soll.

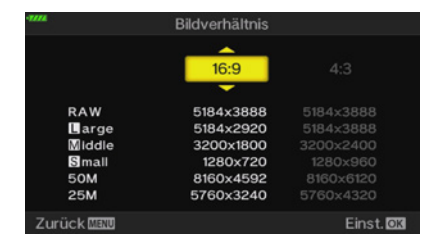

c *Das Seitenverhältnis von 16:9 und die zugehörigen Pixelmaße.*

Mit der OM-5 kann man sehr ansprechende Filme aufnehmen. HD-Qualität ist mittlerweile nahezu zum Mindeststandard geworden – auch im privaten Umfeld. Unterhalb von HD spielt sich eigentlich nicht mehr viel ab. Aktuell ist *4K*, in den Varianten *UHD* und *C4K* der neue Videostandard. OM System bezeichnet in der OM-5 allerdings UHD einfach als 4K.

Unter Ultra HD versteht man den Nachfolger des Full-HD-Standards. Die Bezeichnung Ultra wurde gewählt, um die höhere Auflösung gegenüber Full HD zu verdeutlichen. UHD/4K weist dabei eine exakte Verdopplung der Seitenmaße des Full-HD-Formates auf (3840 x 2160), was einer Vervierfachung der Auflösung entspricht.

Das Format C4K nutzt eine etwas höhere Auflösung von 4096 x 2160 Pixeln und kommt ursprünglich aus der Kinoproduktion, deshalb auch manchmal **C**inema **4K** (C4K) genannt. Die OM-5 unterstützt beide Formate.

## **3.1 Einige grundlegende Fragen zum Videofilmen**

Wer sich – zumindest nicht gleich – mit den eher trockenen Grundlagen beschäftigen möchte, kann gleich eine Abkürzung zum Abschnitt *»Filmen mühelos starten«* ab Seite 105 nehmen.

Nicht jeder, der gerne mit der OM-5 filmen möchte, kennt die Parameter, die in der Kamera eingestellt werden müssen. Framerate, Voll- und Halbbilder und andere Termini sind vielen Menschen wenig geläufig. Im Folgenden soll ein bisschen Licht in diesen Begriffsdschungel gebracht werden.

#### **Die Video-Framerate**

In den USA, Japan und vielen anderen Ländern wurde ab 1954 für das analoge Farbfernsehen das NTSC-Format eingeführt. Es strahlt sein Videomaterial mit 30 Voll- oder 60 Halbbildern pro Sekunde aus. Ganz genau betrachtet liegen die Werte mit 29,97 und 59,94 Hz knapp darunter, aber ich möchte es nicht unnötig kompliziert machen.

Mit der späteren Einführung des analogen Farbfernsehens in Deutschland wurde für das gesendete Material das verbesserte PAL-Format etabliert, das mit einer Bildwiederholfrequenz von 25 Volloder 50 Halbbildern pro Sekunde läuft. In analogen Zeiten wurde die Wechselfrequenz der Stromleitungen als Taktgeber eingesetzt, deshalb kam es ursprünglich zu den unterschiedlichen Wiederholraten (Amerika 60 Hz und in Deutschland 50 Hz).

Kinofilme wurden dazu noch mit einem Standard von 24 Bildern pro Sekunde (24 Hz) gedreht. Da dieser vergleichsweise langsame Standard vielen Menschen in den früheren Jahren sozusagen in Fleisch und Blut übergegangen ist, schwören noch heute Filmer auf ihn und er wird auch gerne als Kino-Look bezeichnet.

Welche Bildwiederholfrequenz sollte jetzt im digitalen Zeitalter eingesetzt werden? Die Antwort, frei nach Radio Eriwan: Es kommt darauf an …

## **fps und p**

Die *Bildfrequenz* oder *Bildwechselfrequenz* ist ein Begriff in der Film- und Videotechnik. Die Abkürzung *fps* (**f**rames **p**er **s**econd) ist der englische Begriff für *Bilder pro Sekunde(BpS)*.

Die Abkürzung *p* steht in der Videografie üblicherweise für *progressiv Scan* und meint damit ein Vollbild, im Gegensatz zu *interlaced (i)*, das aus Halbbildern besteht. Halbbilder wurden in der Frühzeit der analogen Fernseher eingeführt mit dem Ziel der Flimmerreduktion und einer Erhöhung der zeitlichen Auflösung. Sie spielen aber heute nur noch eine untergeordnete Rolle.

Gelegentlich wird verkürzt *p* auch synonym für *fps* eingesetzt. Mit 25p sind dann 25fps gemeint.

Soll Filmmaterial mehrerer Quellen zusammengeschnitten werden, empfiehlt es sich, immer den kleinsten gemeinsamen Nenner zu suchen. Wird also Material mit max. 25 Bildern pro Sekunde erstellt, dann sollten Sie auch die OM-5 auf diese Geschwindigkeit einstellen.

#### **CO Halbbilder**

Für analoge Geräte hatte die Einführung der Halbbilder zwei wesentliche Vorteile: erstens eine deutliche Flimmerreduzierung im Bild und zweitens eine bessere Bewegungsauflösung ohne Anhebung der übertragenen Datenmenge. Bei modernen Digitalaufnahmen ist das Verfahren nicht mehr notwendig und wird von der OM-5 auch nicht angeboten.

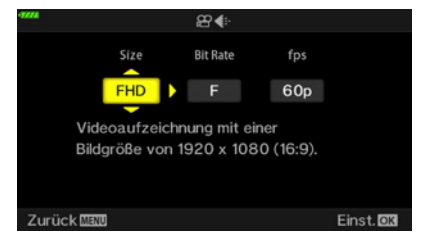

**■ Einstellung der Videoparameter.** 

Bildraten können mit den einschlägigen Videosoftware-Programmen ansonsten gut mit einem ganzzahligen Multiplikator umgerechnet werden. Also z. B. können 25p- und 50p-Material gut miteinander kombiniert werden.

Empfehlungen für verschiedene Aufnahmesituationen sind natürlich immer nur Ausgangspunkte zur Orientierung:

- z Höchste Bildqualität: 4K/C4K | 30p/24p | Gut zur Archivierung, für hochwertige Videoproduktion, sehr speicherplatzintensiv.
- Empfehlung für schnelle Bewegungen: FHD | A‑I/SF | 60p/50p.
- $\bullet$  Empfehlung als Standardeinstellung mit etwas geringerem Speicherplatzverbrauch FHD | 30p/25p | SF/F.
- Empfehlung bei Flackerbeleuchtung: 4K oder FHD | 25p/50p | A-I, SF.
- Empfehlung für Internetvideos mit geringem Speichervolumen: FHD | 30p/25p | N.

Einstellen können Sie die Werte unter  $\mathbf{P} > \mathbf{P}$ -*Ein*stellungen >  $\mathbb{H}$ . nachdem Sie eine Filmqualität ausgewählt haben. Aufnahmen in HD empfehle ich persönlich gar nicht mehr. Wenn Sie verschiedene Bildraten verwenden wollen oder müssen, kombinieren Sie am besten eine Bildrate und deren Vielfaches: z. B. 30p/60p/120p oder 25p/50p. Dann haben Sie alle Freiräume, die Videos gut miteinander mischen zu können.

## **Die unterstützten Videoqualitätsmodi**

Die OM System OM-5 kann die volle Cinema 4K-Auflösung (4096 x 2160 Pixel) aufnehmen, dann aber nur mit 24p. Die UHD-Auflösung (3840 x 2160 Pixel) wird von den modernen 4K-Fernsehern und -Monitoren unterstützt und kann in 24p, 25p und 30p aufgenommen werden.

Wer nicht direkt in die Kinoproduktion einsteigen will, wird auch keine Nachteile entdecken können. Im aktuellen Prosumer-Umfeld hat sich die UHD-Auflösung fest etabliert. Im Folgenden mache ich zwischen C4K und 4K nur einen Unterschied, wenn es wichtig ist. Wer genug Platz und Rechenleistung hat, um 4K-Material in der Nachbearbeitung zu bändigen und nicht zwingend die Bildraten von 60p oder 50p benötigt (oder noch höher für Zeitlupe), bekommt mit dieser Auflösung ein hervorragendes Filmmaterial. Es ist selbst dann besser, wenn es zum Schluss wieder auf das FHD-Format heruntergerechnet wird.

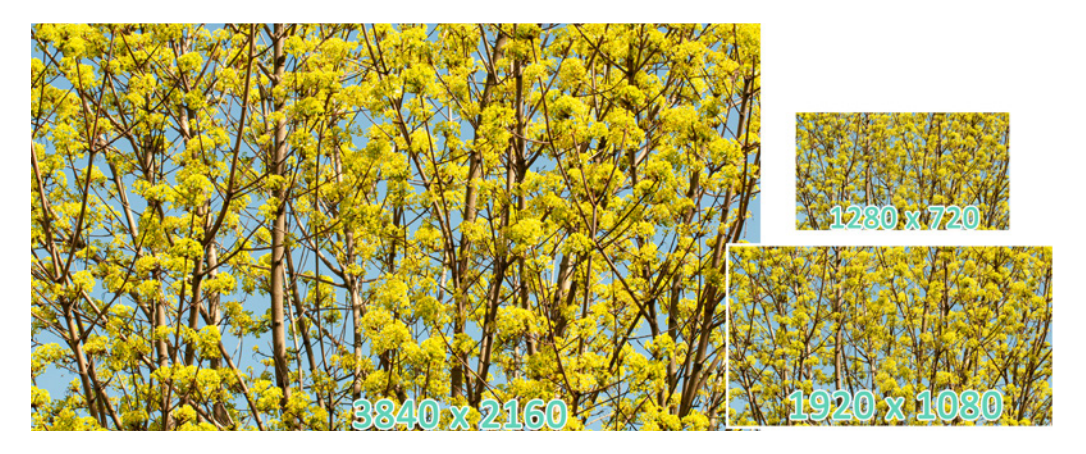

HD-Videos können in recht unterschiedlichen Qualitäten umgesetzt werden, sodass der Begriff **H**igh **D**efinition **V**ideo (HDV) allein zunächst noch nicht viel aussagt. Für eine Beurteilung der Ausgabequalität wird immer noch die Angabe der Auflösung gebraucht.

Daher werden gerne die Begriffe Half oder auch HD für eine Auflösung von 1.280 x 720 Pixeln angegeben – oder Full HD für 1.920 x 1.080 Pixel. Um auch dies noch kürzer zu gestalten, wird oft auch nur die vertikale Auflösung genannt, also HD 720 oder HD 1080. Dazu kommt dann noch die Abkürzung p für Vollbilder und i für Halbbilder (letztere werden in der OM-5 nicht angeboten).

Die maximale Größe einer Einzelaufnahme bzw. einer ununterbrochenen Filmsequenz ist auf SD/ SDHC-Karten auf 4 GB pro Datei beschränkt. Bei Verwendung einer SDXC-Speicherkarte werden Videos von mehr als zwei Stunden Länge in mehreren Dateien gespeichert. Je nach Aufnahmebedingungen kann es jedoch vorkommen, dass die

c *Die Videogrößen im Vergleich.*

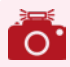

## **C**<sup>•</sup> Belichtungsreihen

Wenn die Lichtsituation vor Ort den Dynamikumfang der OM-5 nur knapp überfordert und das Licht nicht extrem ist, eignet sich die klassische Belichtungsreihe besser als die HDR-Funktion. Die AE-BKT-Belichtungsreihe kann feiner als die HDR-Funktion justiert werden, die Fotos müssen aber in jedem Fall manuell zusammengefügt werden. Siehe dazu auch den Abschnitt *[»AE BKT«](#page--1-1)* ab Seite [198.](#page--1-1)

# **7.1 High-Dynamic-Range-Aufnahmen (HDR)**

Die Belichtungssteuerungen in Kombination mit der Belichtungskorrektur bieten eine Fülle von fotografischen Möglichkeiten. Doch nicht immer können Sie vor Ort gleich die richtige Belichtung finden. Dann sollten Sie eine Belichtungsreihe (engl. bracketing) anfertigen und auf Ihrem Computer mit einem großen Monitor die Bilder beurteilen, um dann das beste heraussuchen zu können. Mit den Fotos einer Belichtungsreihe kann auch ein extremer Dynamikumfang durch die Kombination zu einer HDR-Aufnahme gebändigt werden. Die OM System OM-5 bietet zwei automatische HDR-Belichtungsreihen und mehrere manuelle HDR-Aufnahmeeinstellungen.

Dabei werden z. B. drei oder fünf Fotos mit unterschiedlichen Belichtungseinstellungen direkt hintereinander aufgenommen. Einen guten Anhaltspunkt, um über den Einsatz der Belichtungsreihe nachzudenken, stellen eine Testaufnahme und die Auswertung des Histogramms dar. Sie erkennen derartige Situationen daran, dass sowohl die Tiefen als auch die Lichter im Histogramm rechts und links abgeschnitten werden. Das ist zum Beispiel in der Landschaftsfotografie ein gar nicht so seltener Fall. Für viele Situationen ist eine kurze Reihe mit drei Aufnahmen mit einem Abstand von zwei LW-Stufen bereits gut geeignet. Sollte das immer noch nicht ausreichen, ist es meistens besser, z. B. fünf Bilder mit zwei LW-Stufe Abstand aufzunehmen (als drei Fotos mit drei LW-Stufen Abstand).

Die beiden automatischen HDR-Reihen (HDR1 und HDR2) erstellen selbst eine fertige HDR-Aufnahme und verwerfen die Einzelbilder. Die manuellen HDR-Aufnahmen erstellen drei, fünf oder sieben Einzelfotos, die anschließend mit geeigneter Software zu einem **H**igh-**D**ynamic-**R**ange (HDR)-Bild zusammengefügt werden müssen.

Die Methode eignet sich nur für statische Motive. Mit der OM-5 und ihrem sehr guten Bildstabilisator benötigen Sie nicht zwingend ein Stativ. Achten Sie darauf, dass sich möglichst wenig im Bild bewegt und das Motiv wirklich statisch ist. Ein mäßiger Wind kann sonst z. B. in Landschaftsaufnahmen Zweige und Blätter verwischen.

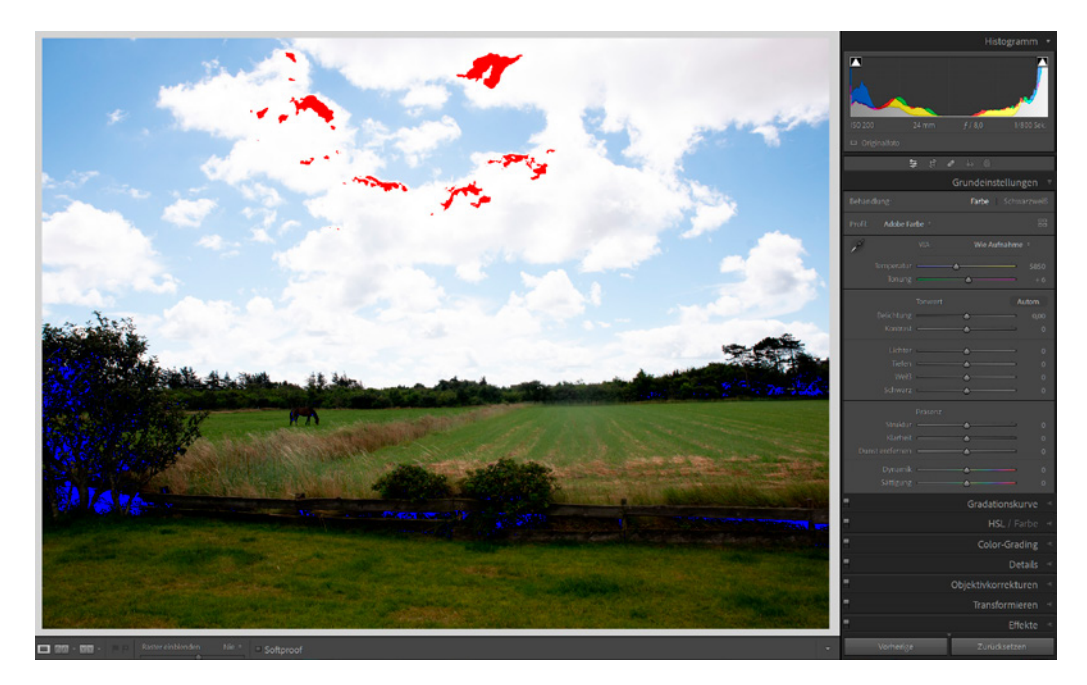

Schalten Sie für eine Belichtungsreihe die ISO-Automatik aus, um einen Wechsel des ISO-Wertes innerhalb der Reihe zu vermeiden. Durch die mit einem ISO-Wechsel eventuell verbundenen Bildveränderungen (Dynamik/Rauschen) würden Sie den Aufnahmen eine zusätzliche Varianz hinzufügen.

Die automatischen HDR-Aufnahmen befinden sich im Aufnahmemenü 2 unter  $\Box$  > HDR. Die HDR1-Einstellung macht vier Fotos mit unterschiedlicher Belichtung, die einem natürlichen Look, nur mit hohem Dynamikumfang entspricht. Die *HDR2*-Einstellung fertigt - wie das Handbuch so schön sagt - eher künstlerisch wirkende Ergebnisse an. Während der Aufnahmen ist der Bildmodus fest auf *Natürlich* und der Farbraum auf *sRGB* eingestellt. Es werden immer nur JPEG-Fotos angefertigt.

Im Sucher bzw. auf dem Monitor erscheint das Icon und der Auslösemodus steht auf *Sequenziell H* . Wenn die HDR-Funktion wieder verlassen wird,

c *Ein Lightroom-Histogramm (oben rechts) eines Landschaftsfotos mit sehr hohem Dynamikumfang. In der Vorschau werden die Lichter (rot) und Tiefen (blau) gekennzeichnet.*

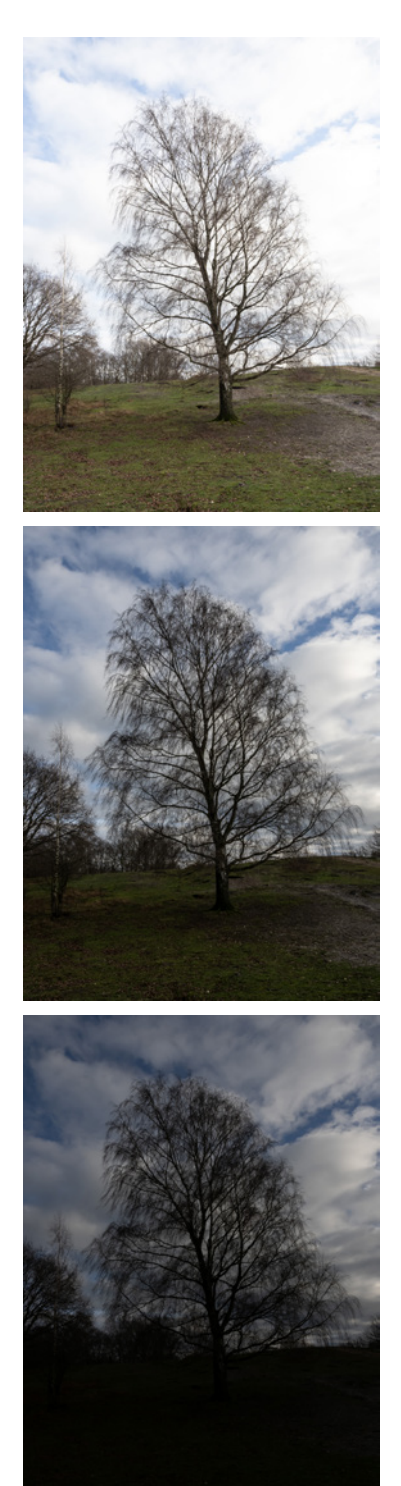

▲ Aus den unterschiedlichen Belich*tungsergebnissen kann man sich ein optimales HDR-Foto generieren lassen.*

werden automatisch die ursprünglichen Einstellungen wiederhergestellt.

Die manuellen HDR-Belichtungsreihen erstellen folgende Aufnahmen:

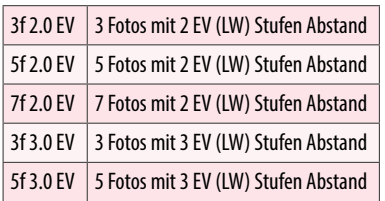

Die erste Belichtungsmessung legt den Nullpunkt der Belichtungsreihe fest. Dazu sollte die Belichtungskorrektur auf Null stehen. Nutzen Sie die Belichtungsmessung, die zur Motivsituation passt, in der Regel ESP ...

Fertigen Sie jetzt Ihre Belichtungsreihe an: Die manuellen Belichtungsreihen nehmen Einzelfotos auf, deren Dateiformat dann auch RAW sein kann. Falls ein leichter Wind geht oder andere Faktoren Bewegungen im Bild wahrscheinlich werden lassen, nutzen Sie Belichtungsreihen mit möglichst wenigen Fotos. Wählen Sie die Belichtungsabstände für HDR-Aufnahmen nicht unnötig hoch, sonst kann es zu Farbabrissen im zusammengesetzten Bild kommen. Aus den gewonnenen Fotos können Sie dann mit der Software am Computer die besten Bereiche der Aufnahmen miteinander kombinieren.

Für das Zusammenfügen der HDR-Aufnahmen benötigen Sie noch eine geeignete Software. Die Standardprogramme von Adobe wie Lightroom oder Photoshop können HDR-Fotos zusammensetzen. Ansonsten kann man auch gut auf Spezialisten zurückgreifen wie easyHDR 3, Photomatix Pro, Luminance HDR oder HDR Efex Pro 2.

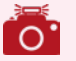

#### **Photoshop Elements kann kein HDR**

Photoshop Elements kann keine HDR-Bearbeitung (High Dynamic Range) mit Tonemapping durchführen, da das Programm nicht mit 32-Bit-Dateien umgehen kann, die für diese Art der Bearbeitung notwendig sind.

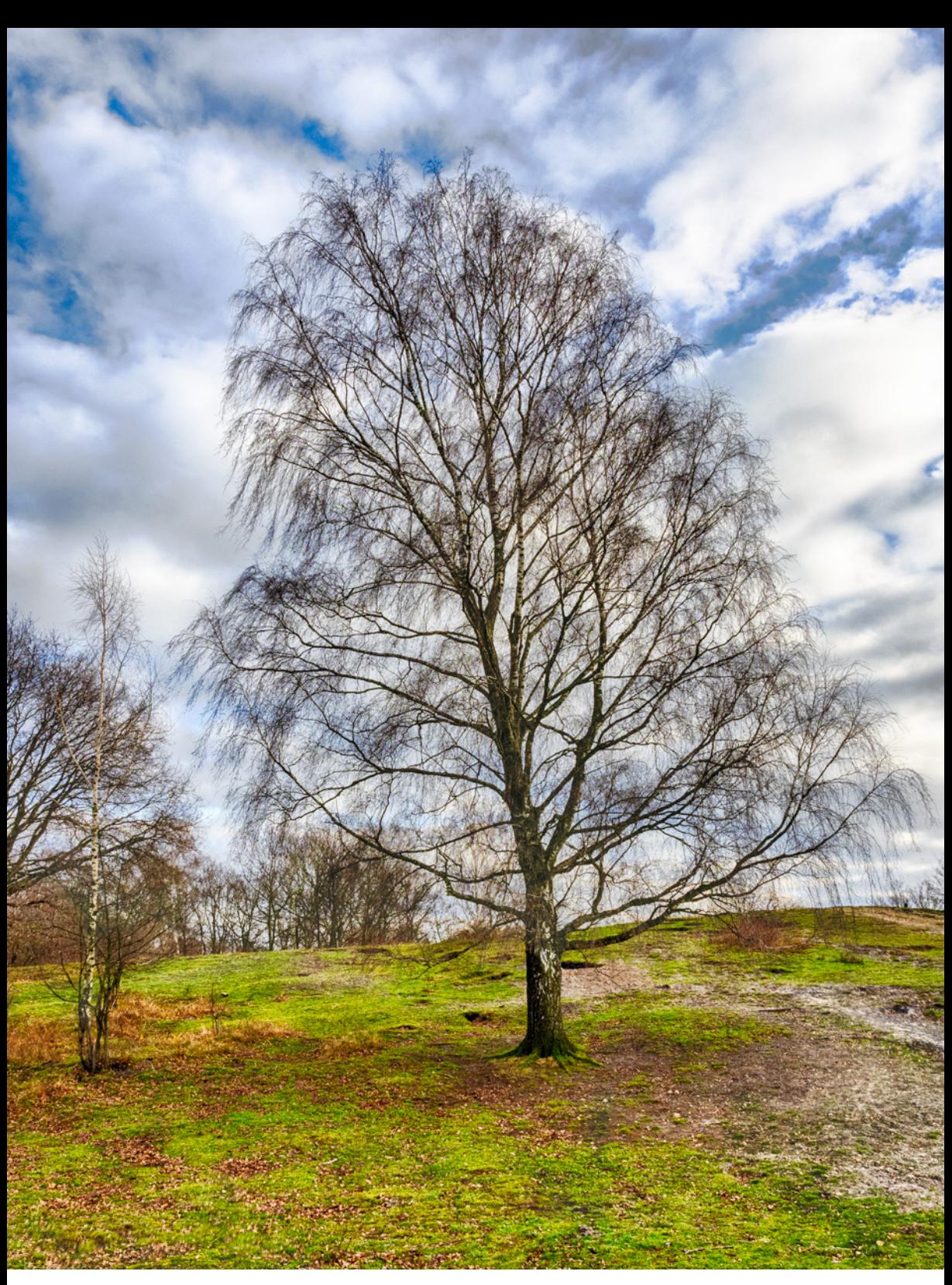

■ Ein Beispiel für ein HDR-Foto aus drei einzelnen Bildern. Der Abstand betrug jeweils 2 LW.